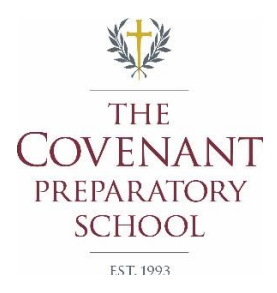

# **Ordering your Child's Lunch via ParentsWeb**

As Covenant continues to offer valuable services to our families, remember we offer parents the option of ordering their child's lunch online, as well as adding funds to their lunch accounts.

# **4 Simple steps to order lunch for your child**

**1.** Log into ParentsWeb

LOG IN  $\star$ *Visit [www.renweb.com](http://www.renweb.com/) and click*

# **2.** Choose **Student Information**, then **Lunch**

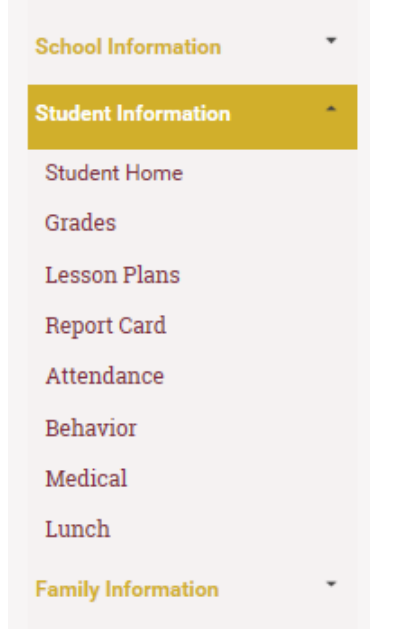

**3.** Select Child

To the Right of the Calendar press button **Create Web Order** 

**Create Web Order** 

**4.** Fill in desired quantities in QTY column for selected child and days and press button **Order Items** (at bottom of page) when finished 

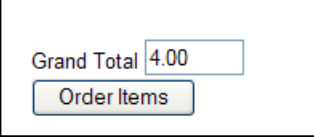

**5.** Repeat for each child

### **Lunch Ordering for Lucy**

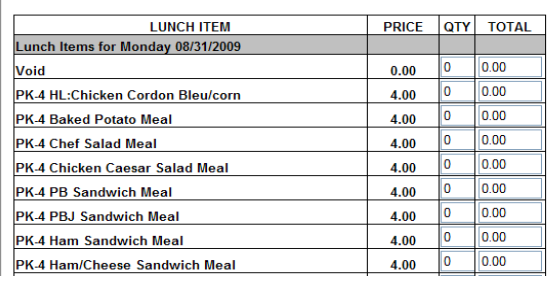

When ordering for multiple children please realize even though you have chosen one child the order form will display options for all children, one after the other. (see example below)

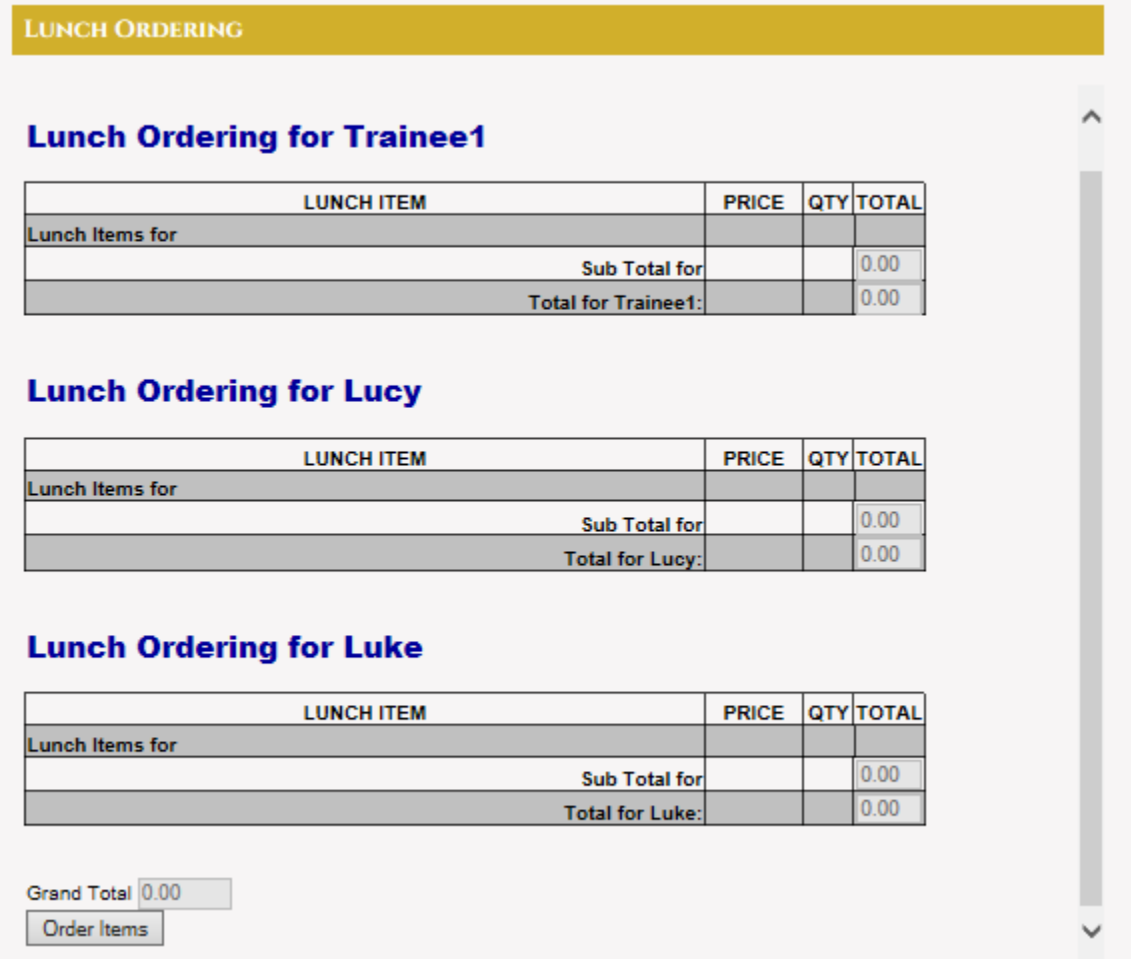

### **Important Notes**

**Hot lunches** – Hot lunches are now designated with a HL:entrée/side for each day. Which means you

will only see the hot lunch item that is available on that day when ordering (Example: PK-4

HL:Chicken Nuggets/FF) Note: hot lunches still come with other items but only the main entrée and

main side are listed

Lunch items that include the word **"Meal"** include a drink and dessert

Put Funds in Your families lunch account via ParentsWeb

### **Putting funds in your families lunch account**

We offer the ability to put money into your child's/families lunch account via check only at this time.

**1.** Log into ParentsWeb

LOG IN  $\star$ *Visit [www.renweb.com](http://www.renweb.com/) and click*

# **2.** Choose **Family Information**, then **Family Billing**

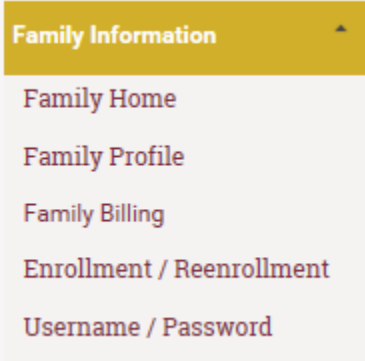

# **3.** Next to **Lunch** Account chose **PayNow**

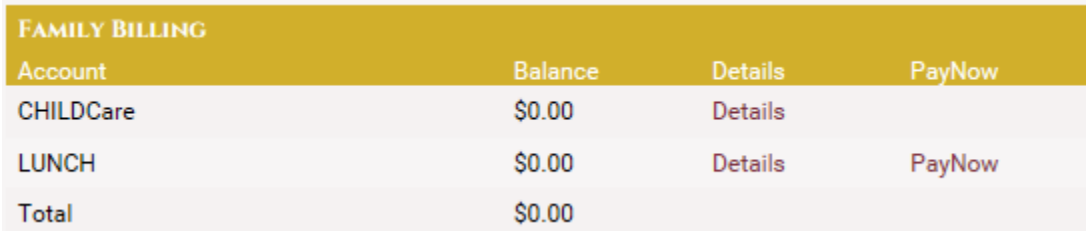

#### **4.** Enter Payment amount

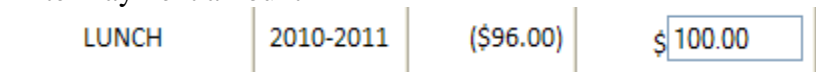

# **5.** Click **PayNow** button (at bottom of page)

### **6.** Fill in required information with the eCheck Provider

a. And follow the instructions on the page to process your payment

Note: payment amounts may take several hours to show up in your Parentweb's account balance but all funds added before 5pm will appear the same day.